# **Crossroads Upgrade 1.32 – Summary of Changes**

The North Carolina Women, Infants, and Children (WIC) Crossroads system will release a new software version (1.32) to local agency users on Monday, March 11, 2024. This document summarizes the improvements included with the upgrade as well as important notes about functionality changes.

#### **Redesign of Exchange/Increase Formula Screen**

The **Exchange/Increase** Formula screen in the **Issue Benefits Quick Links** of Crossroads has been redesigned for easier staff use and to correct several long-standing defects. The screen now starts with a section asking for staff intent:

What do you need to do? -

- © Increase the amount of current formula given to the infant (Increase Formula)
- Exchange the current formula for the same amount of a different formula (Exchange Formula)
- © Exchange the current formula for an increased amount of a different formula (Exchange and Increase Formula)
- (b) Issue WIC Eligible Nutritional or formula to a participant who does not currently receive it (Add Formula)

On the **Exchange/Increase** Formula screen, Crossroads functionality is:

- Add Formula DOES prorate.
- Increase Formula DOES prorate.
- Exchange Formula does NOT prorate. Formula is exchanged on an ounce for ounce basis (Reconstituted Fluid Ounces, not can/container size).

For more information about Exchange/Increase Formula, please refer to the following updated resources:

Exchange Formula Quick Guide Add Formula Quick Guide Increase Formula Quick Guide

#### **Generate New ID**

On the Certification Summary screen, the **Generate New ID** button is now enabled for every certification status: Applicant, Active, Deceased, Expired, Terminated. This button is most often used in the cases of duplicate participants and allows users to release the participant's current CNDS ID to assign it to a different record.

## **Journal of Transactions (JOT) Occurrence Date for Activity: Certification**

The JOT Occurrence Date: Certification is now the date the subsequent certification was **completed**. For Infants and Children, the Certification Start date may not match the JOT Occurrence Date if the subsequent certification was completed early.

## **Participants in Military Families Report**

The **Detail Participants in Military Families Report** will list participants from any family who has *National Guard* or *Active Military* checked under **Military Status** on the **Family Demographics** Quick Link in Crossroads. This report is accessed from the Clinic Report Category.

Use the following search parameters: From/To Date: Certification dates for participants with Military Status recorded. State: North Carolina WIC Program Report Type: Clinic OR Local Agency

The report lists Family ID, Parent/Guardian Name, Participant ID, Participant Name, WIC Category, Cert Start Date, and Cert End Date. See Sample below.

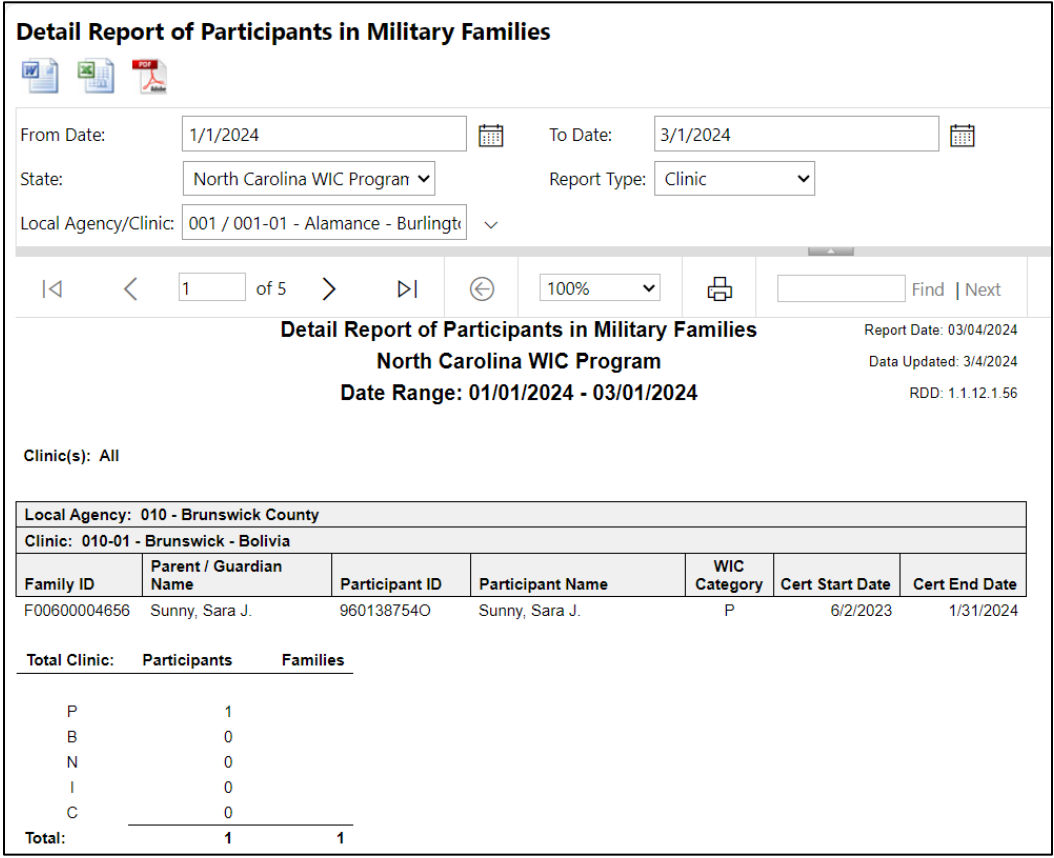

# **Crossroads Upgrade 1.32 – Summary of Changes**

### **Summary Participants in Military Families Report**

The **Summary Participants in Military Families Report** will list the numbers of families and participants who have *National Guard* or *Active Military* checked under **Military Status** on the **Family Demographics** Quick Link in Crossroads. This report is accessed from the Clinic Report Category.

Use the following search parameters: From/To Date: Certification dates for participants with Military Status recorded. State: North Carolina WIC Program Report Type: Clinic OR Local Agency

The report lists the Number of Participants per Category, Total Participant Count and Total Family Count for the Clinic or Agency. See Sample below.

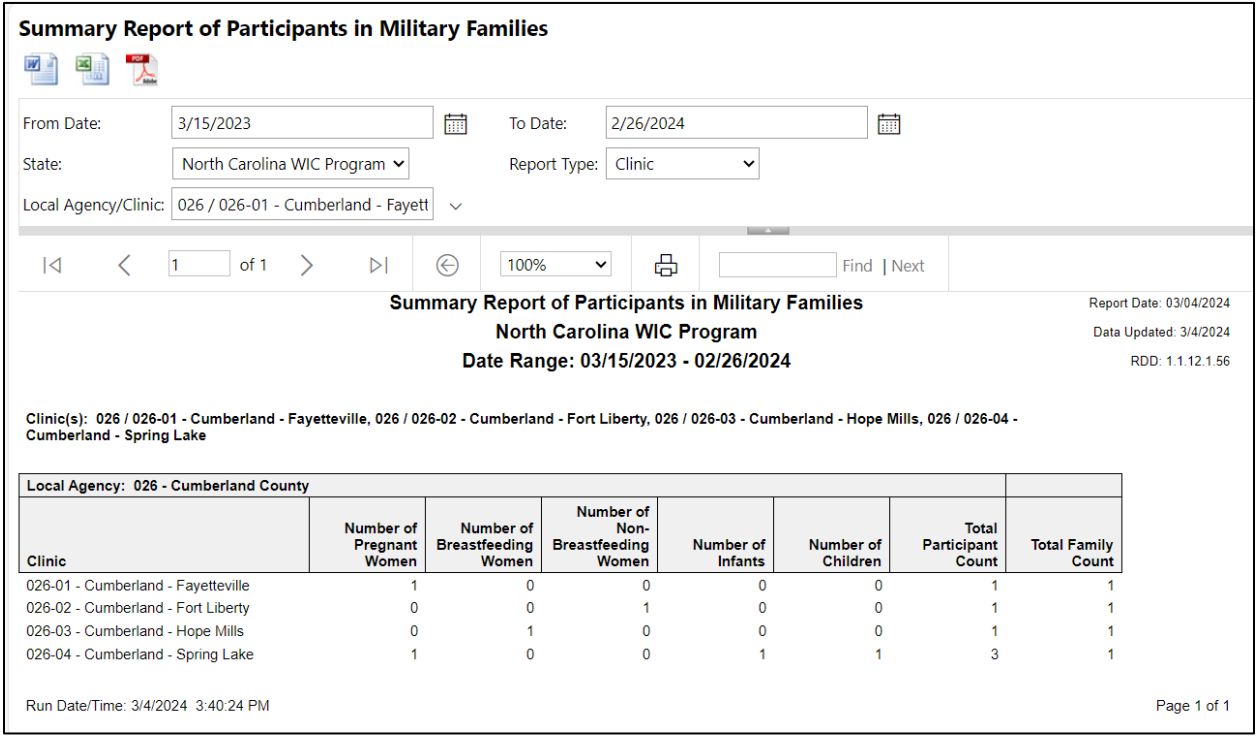

#### **Active Contacts Report**

The **Active Contacts Report** is a participant database report in Crossroads that can be used to upload contacts in Teletask. This report is accessed from the Clinic Report Category. While this report is available in Crossroads, the functionality needed to upload the report in Teletask is not yet available. When Teletask is upgraded, instructions on how to use the **Active Contacts Report** will be sent through the Local WIC Director listserv.

# **Crossroads Upgrade 1.32 – Summary of Changes**

## **Updated and New resources on the [NC WIC website](https://www.ncdhhs.gov/divisions/child-and-family-well-being/community-nutrition-services-section/special-supplemental-nutrition-program-women-infants-and-children-wic-program/staff/crossroads)**

The following resources have been updated:

- Local Agency Access Reports
- Exchange Formula Quick Guide
- Add Formula Quick Guide
- Increase Formula Quick Guide

The following resources have been added:

• 1.32 Upgrade Resource

**Best Practice for eWIC!** Always verify that food benefits have been issued to participants by selecting the **Print Shopping List** button on the **Food Instrument List** screen and reviewing the **Shopping List**. Verification of food benefit issuance is a best practice that should happen at any appointment when food benefits are issued, voided, exchanged, replaced or increased. Missing or incorrect food benefits can be corrected by contacting the CNSS CSD.

If you have questions regarding any policy aspect of this document, please contact your Regional Nutrition Consultant. If you have any questions about the new release or about Crossroads procedures, please contact the CNSS CSD at 919.707.5795, or via email at [CNS.CustomerService@dhhs.nc.gov.](mailto:CNS.CustomerService@dhhs.nc.gov)